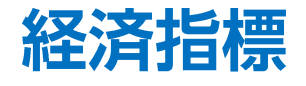

## LION FX 5

## 経済指標発表の予定を確認することができます。

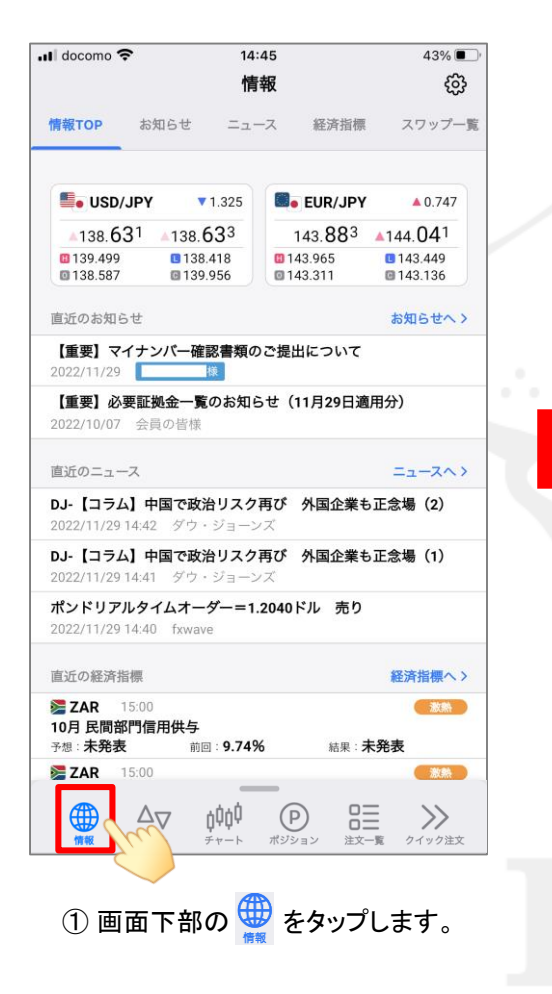

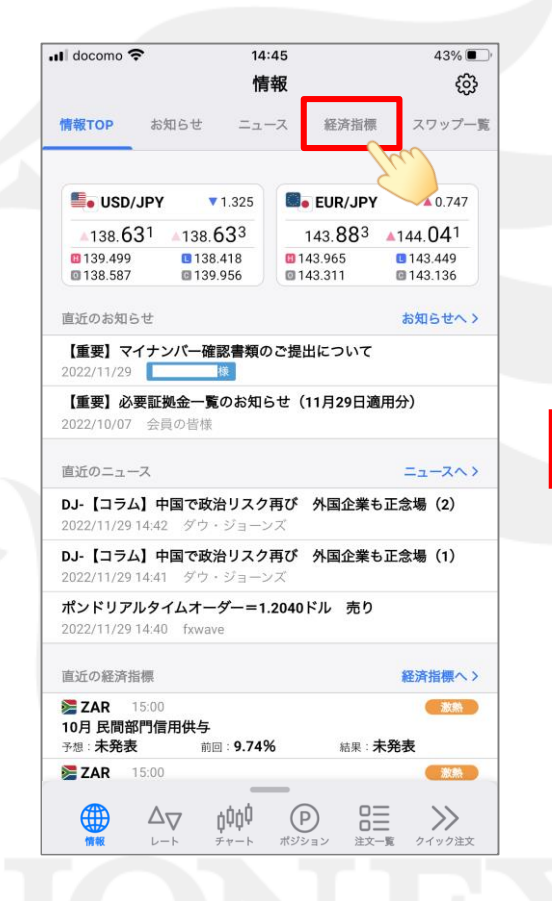

② 画面上部の【経済指標】をタップします。 ③ 当日の経済指標一覧が表示されます。

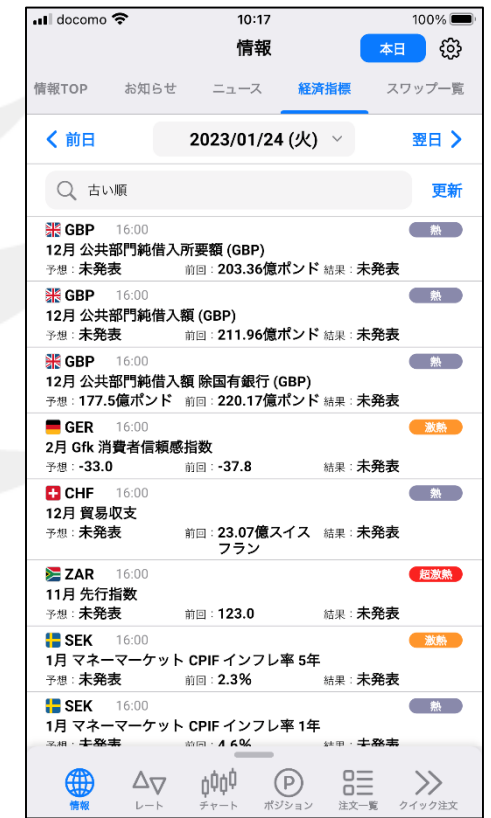

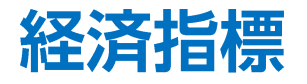

## LION FX 5

## 表示する経済指標の並び順の変更や絞り込みをすることができます。

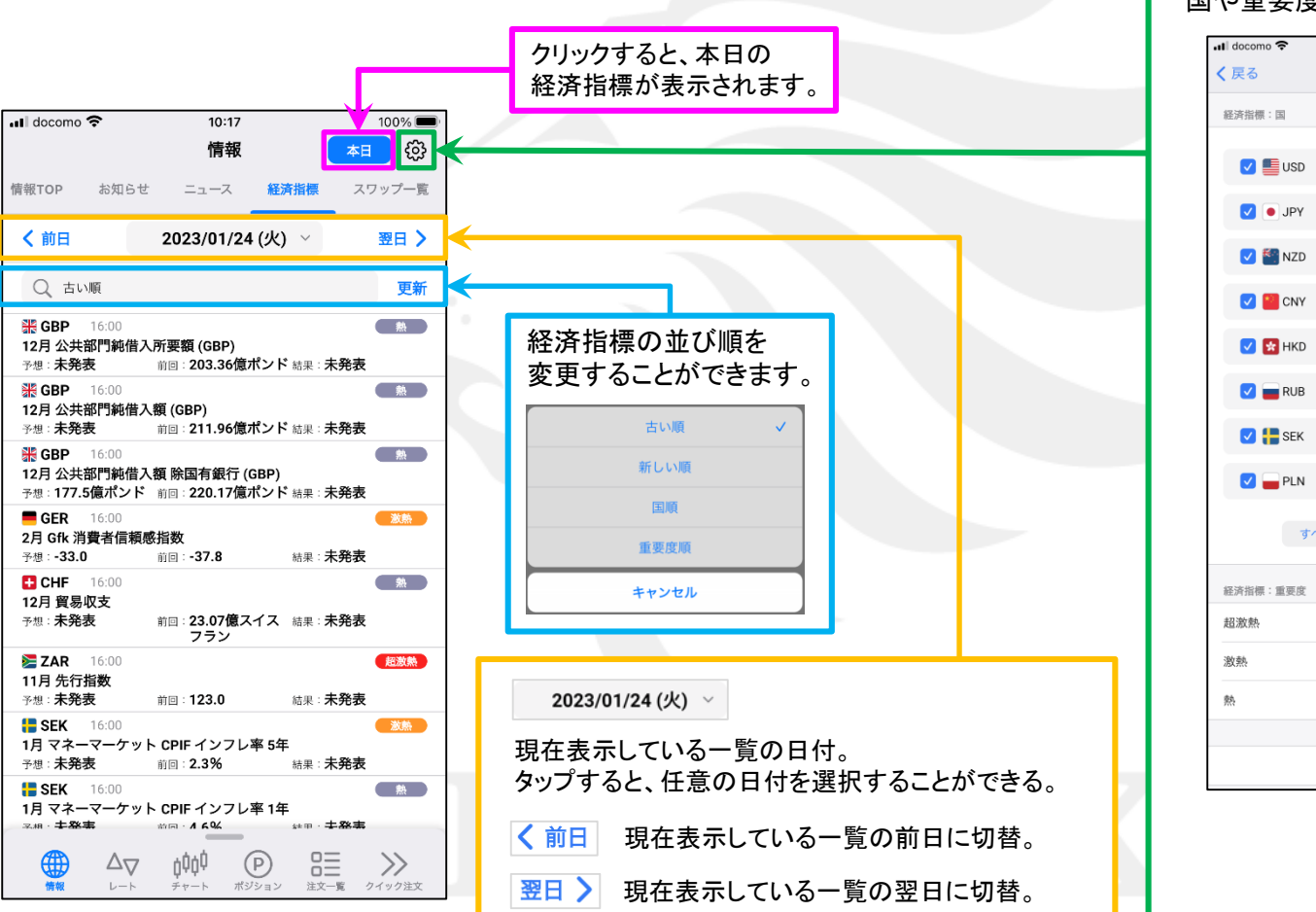

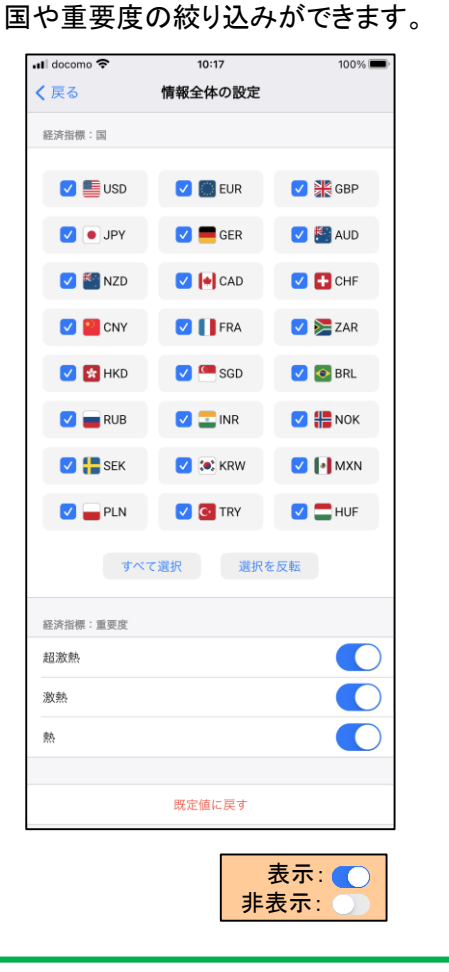